# **Lab Exercise 05 Introduction to interrupts**

Lab 05.1 Objectives

The objectives of this exercise are to:

- 1. introduce the use of interrupts in I/O programming,
- 2. introduce the use of multiple threads,
- 3. become familiar with digital signal conditioning for interrupts, and
- 4. use TTL gates to "debounce" a switched input.

## Lab 05.2 Introduction

This exercise illustrates the use of interrupts, originating from sources that are external to the microcomputer. The principal activity of your main program is to print the value of a counter on the LCD display. If uninterrupted, the counter display, which is updated once per second, would continue for 60 counts.

Generally, the "service" of an interrupt, may be arbitrarily complex in both form and function. However, in this exercise, each time an *interrupt* **interrupt request (IRQ)** *request* (IRQ) occurs, the *interrupt service routine* (ISR) thread will simply print out the message, "interrupt\_". A push-button switch on an external circuit will cause the IRQ to occur.

**interrupt service routine (ISR)**

Therefore, the overall effect will be that the display will print the count repeatedly, with the word "interrupt\_" interspersed for each push of the switch.

2. introduce the use of multiple threads,<br>
3. become familiar with digital signal conditioning for interrupts, and<br>
4. use TTL gates to "debounce" a switched input.<br>
Lab 05.2 Introduction<br>
This exercise illustrates the us Although this program is not long, it is essential that you understand the events that take place at the time of the interrupt: (1) an unscheduled (asynchronous) external event causes the activity of the CPU to be suspended, and (2) a separate section of code (ISR) executes, before returning control to the original program at precisely the point where the execution was interrupted. That the counter display continues to run accurately both before and after the interrupt illustrates that the main program is not altered, regardless of where the interrupt occurs in the execution.

# Lab 05.3 The Threads

## *Lab 05.3.1 The* main *thread*

The main program runs in the main thread. It will perform the following tasks:

- 1. Open the myRIO session.
- 2. *Register the interrupt* and the digital input (see below).
- 3. *Create an interrupt thread* to "catch" the interrupt (see below).
- 4. Begin a loop. Each time through the loop:
	- Wait one second by calling the (5 ms) wait function (from [Lab](#page--1-0) [Exercise 04\)](#page--1-0) 200 times.
	- Clear the display and print the value of an **int** count.
	- Increment the value of count.
- 5. After a count of 60, signal the interrupt thread to stop, and wait until it terminates.
- 6. Unregister the interrupt.
- 7. Close the myRIO session.

## *Lab 05.3.2 The ISR thread*

• Clear the display and print the value of an int count.<br>
• Increment the value of count.<br>
5. After a count of 60, signal the interrupt thread to stop, and wait until<br>
it terminates.<br>
6. Unregister the interrupt.<br>
7. Clos The ISR runs in an interrupt thread, separate from the main thread. It should begin a loop that terminates only when signaled by the main thread. Within the loop it will:

- 1. Wait for an external interrupt to occur on DIO0.
- 2. Service the interrupt by printing the message: "interrupt\_" on the LCD display.
- 3. Acknowledge the interrupt.

# Lab 05.4 Background

Several library interrupt functions are used in the following. For more documentation on them, see Resource 11.

## *Lab 05.4.1 Setting up* main *for interrupts, generally*

Within main we will configure the DI interrupt and create a new thread to respond when the interrupt occurs. The two threads communicate through a *globally defined* thread resource structure:

```
typedef struct {
 NiFpga_IrqContext irqContext; // IRQ context reserved
 NiFpga_Bool irqThreadRdy; // IRQ thread ready flag
 uint8_t irqNumber; \frac{1}{2} // IRQ number value
} ThreadResource;
```
National Instruments provides two C functions to set up the digital input (DI) interrupt request (IRQ).

**Register the DI0 IRQ** The first of these functions reserves the interrupt from the FPGA and configures the DI and IRQ. Its prototype is:

```
int32_t Irq_RegisterDiIrq(
 MyRio_IrqDi* irqChannel,
 NiFpga_IrqContext* irqContext,
 uint8_t irqNumber,
 uint32_t count,
 Irq_Dio_Type type
);
```
where the five input arguments are:

1. irqChannel: a pointer to a structure containing the registers and settings for the IRQ I/O to modify; defined in  $\text{DIIRQ}$ . h as:

```
Example 1<br>
Example 1<br>
Example 1<br>
Example 1<br>
Example 1<br>
Example 1<br>
Example 1<br>
Example 1<br>
Example 1<br>
Example 1<br>
Example 1<br>
Example 1<br>
Example 1<br>
Example 1<br>
Example 1<br>
Example 1<br>
Example 1<br>

         typedef struct{
            uint32_t dioCount; // count register
            uint32_t dioIrqNumber; // number register
           uint32_t dioIrqEnable; // enable register
          uint32_t dioIrqRisingEdge; // rising edge-trig reg.
           uint32_t dioIrqFallingEdge; // falling edge-trig reg.
           Irq_Channel dioChannel; // supported I/O
         } MyRio_IrqDi;
```
- 2. irqContext: a pointer to a context variable identifying the interrupt to be reserved. It is the first component of the thread resources structure.
- 3. irqNumber: the IRQ number (1–8).
- 4. count: the number times the interrupt condition is met to trigger the interrupt.
- 5. type: the trigger type used to increment the count.

The returned value is 0 for success.

**Create the interrupt thread** The second function, pthread\_create called from main, creates a new thread and configures it to "service" the DI interrupt. Its prototype is:

```
int pthread_create(
 pthread_t *thread,
```

```
const pthread_attr_t *attr,
 void * (*start_routine) (void *),
 void *arg
);
```
where the four input arguments are:

- 1. **thread**: a pointer to a thread identifier.
- 2. attr: a pointer to thread attributes. In our case, use NULL to apply the default attributes.
- 3. start\_routine: name of the starting function in the new thread. The prototype syntax means the function start\_routine, which will be given argument arg in the new thread, should be given to pthread\_create with *no argument*.
- 4. arg: the sole argument to be passed to start\_routine. In our case, it will be a *pointer* to the thread resource structure defined above and used in the second argument of Irq\_RegisterDiIrq.

This function returns 0 for success.

### *Lab 05.4.2 Setting up* main *for our interrupt, specifically*

We can combine these ideas into *a portion* of the main code needed to initialize the DI IRQ.<sup>2</sup> For interrupts on falling-edge transitions on  $DIOO$  of Connector A, assigned to IRQ 2, we have:

```
1. thread: a pointer to a thread identifier.<br>
2. attrix a pointer to thread attributes. In our case, use NULL to apply<br>
the default attributes.<br>
3. start_routine: name of the starting function in the new thread.<br>
The pr
  int32_t status;
  MyRio_IrqDi irqDI0;
  ThreadResource irqThread0;
  pthread_t thread;
  int i, j, count=0;
  // Open the myRIO NiFpga Session.
  status = MyRio_Open();
  if (MyRio_IsNotSuccess(status)) return status;
  // Configure the DI IRQ number, incremental times,
  // and trigger type.
  const uint8_t IrqNumber = 2;
  const uint32_t Count = 1;
  const Irq_Dio_Type TriggerType = Irq_Dio_FallingEdge;
```
<span id="page-3-0"></span><sup>2</sup>Note: the IRQ channel settings symbols (and others) associated with the DI interrupt, are defined in header files: DIIRQ.h and IRQConfigure.h.

```
repro.diorigramble - IRQDIO A.7OENA;<br>
// Initiate the IRQ number resource of interrupt thread.<br>
irgThreadO.irgNumber - IrgNumber;<br>
// Register DDI IRQ. Texminate if not successful.<br>
* starting the starting of the successfu
  // Specify the settings that correspond to
  // the IRQ channel to be accessed.
  irqDI0.dioChannel = Irq_Dio_A0;
  irqDI0.dioIrqNumber = IRQDIO_A_0NO;
  irqDI0.dioCount = IRQDIO_A_0CNT;
  irqDI0.dioIrqRisingEdge = IRQDIO_A_70RISE;
  irqDI0.dioIrqFallingEdge = IRQDIO_A_70FALL;
  irqDI0.dioIrqEnable = IRQDIO_A_70ENA;
  // Initiate the IRQ number resource of interrupt thread.
  irqThread0.irqNumber = IrqNumber;
  // Register DI0 IRQ. Terminate if not successful.
  status=Irq_RegisterDiIrq(
    &irqDI0,
    &(irqThread0.irqContext),
   IrqNumber,
    Count,
   TriggerType
  );
  if (status != NiMyrio_Status_Success) {
    printf(
       "Status: %d\nConfiguration of DI IRQ failed\n",
      status
    );
    return status;
  }
  // Set the indicator to allow the interrupt thread.
  irqThread0.irqThreadRdy = NiFpga_True;
  // Create interrupt threads to catch
  // the specified IRQ numbers.
  status = pthread_create(
    &thread,
    NULL,
    DI_Irq_Thread,
  &irqThread0
  ) ;
```
Other main tasks go here.

After the other main tasks are completed, it should signal the new thread to terminate by setting the irqThreadRdy flag in the ThreadResource structure. Then, wait for the thread to terminate. For example,

```
irqThread0.irqThreadRdy = NiFpga_False;
status = pthread_join(thread, NULL);
```
Finally, the interrupt must be unregistered:

```
status = Irq_UnregisterDiIrq(
MyRio_IrqDi* irqChannel,
 NiFpga_IrqContext irqContext,
 uint8_t irqNumber
);
```
using the same above arguments. To use the pthread functions, #include <pthread.h> in your code.

#### *Lab 05.4.3 The ISR thread*

We by the same above arguments. To use the pthread functions,<br>wifeya-Ireg-bontext, regonatest,<br> $\frac{1}{2}$  is the separate regonatest. To use the pthread functions,<br> $\frac{4 \text{ in} \text{cl } \text{u} \text{d} \text{c} \gg \text{d} \text{d} \text{m} \text{d} \text{d} \$ This is the separate thread that was named and started by the pthread\_create function. Its overall task is to perform any necessary function in response to the interrupt. This thread will execute until signaled to stop by main.

The beginning of the new thread is the starting routine specified in the pthread\_create function called in main: **void** \*DI\_Irq\_Thread(**void**\* resource).

The *first step* in DI\_Irq\_Thread is to cast its input argument into appropriate form. In our case, we cast the resource argument back to the ThreadResource structure. For example, declare

```
ThreadResource* threadResource =
  (ThreadResource*) resource;
```
The *second step* is to enter a loop. Two tasks are performed each time through the loop, as described in [Algorithm 7.](#page-6-0)

Let's explore how to do this. The **while** loop should continue until the irqThreadRdy flag (set in main) indicates that the thread should end. For example:<sup>3</sup>

```
while (threadResource->irqThreadRdy == NiFpga_True) {
  // stuff!
}
```
<span id="page-5-0"></span><sup>&</sup>lt;sup>3</sup>For pointer to a structure **struct**  $\star$  a with member name b, the member value can be accessed with  $a\rightarrow b$ , which is equivalent to  $(*a)$ .b.

<span id="page-6-0"></span>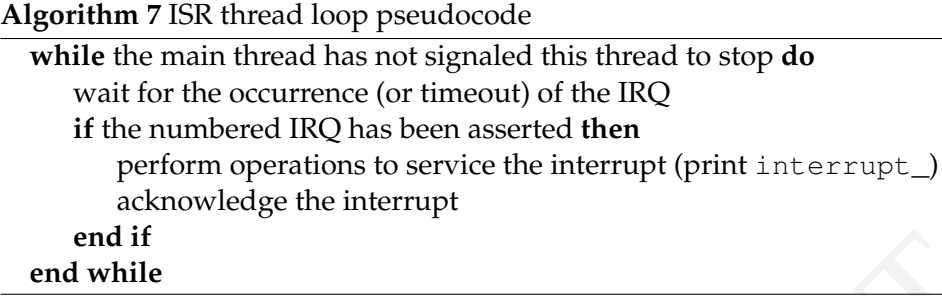

The two tasks within the loop are as follows.

1. Use the Irq\_Wait function to pause the loop while waiting for the interrupt. For our case the call might be:

```
end while<br>
end while<br>
end while<br>
end while<br>
The two tasks within the loop are as follows.<br>
1. Use the 1 \text{r} \text{r} \text{m} and t function to pause the loop while waiting for the<br>
interrupt. For our case the call might be:<br>

             uint32_t irqAssert = 0;
            Irq_Wait(
                threadResource->irqContext,
                threadResource->irqNumber,
                &irqAssert,
                 (NiFpga_Bool*) &(threadResource->irqThreadRdy)
            );
```
Notice that it receives the ThreadResource context and IRQ number information, and returns the irqThreadRdy flag set in the main thread.

2. Because Irq\_Wait times out after 100 ms, we must check the irqAssert *bit flag*<sup>4</sup> to see if our numbered IRQ has been asserted. **bit flag** In addition, after the interrupt is serviced, it must be acknowledged to the scheduler. For example, using *bitwise operators*,

[5](#page-6-2) **bitwise operators**

```
if (irqAssert & (1 << threadResource->irqNumber)) {
  // Your interrupt service code here
  Irq_Acknowledge(irqAssert);
}
```
The *third step* terminates the new thread and returns from the function:

<span id="page-6-1"></span><sup>4</sup>A bit flag is bit of independently useful information stored in a (larger) integer variable. This is because a byte is the smallest addressable unit of memory. Of course, multiple bit flags can be assigned to a single integer variable.

<span id="page-6-2"></span><sup>5</sup>The bitwise operator << shifts 1 of ...0001 left irqNumber bits. Then the bitwise *and* & "bit masks" to see if any bits of both numbers match (there's only potentially one match, the irqNumber bit). Note that any nonzero integer is considered *true* (1) for a conditional statement.

<span id="page-7-1"></span>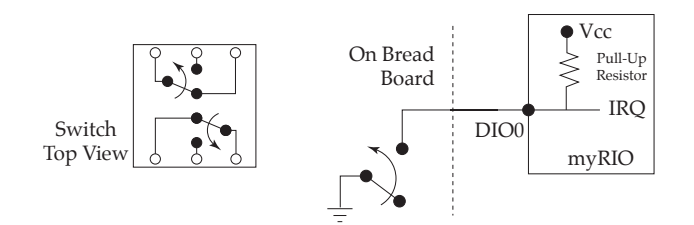

**Figure 05.3:** Connecting the interrupt signal to myRIO.

```
pthread_exit(NULL);
return NULL;
```
# Lab 05.5 Laboratory procedure

Build, debug, and execute your program.

**Figure 05.3:** Connecting the interrupt signal to myRIO.<br> **[E](#page-8-0)xtractled exitt** (1907.1.) **Fectural NUMLE 2**<br> **Extractled CALCE CONTAFT:** For a state of the single-pole of the single-pole of the single-pole of the connection Provide interrupt signal by connecting the single-pole-double-throw  $(SPDT)^6$  $(SPDT)^6$  switch on the circuit bread board to DIO0 of Connector A as shown in [Figure 05.3.](#page-7-1) Try your program. What happens? This undesirable **bounce** phenomenon is caused by the *bounce* of the mechanical switch.

Adjust the oscilloscope to examine the high-to-low transition of the IRQ signal. Typically, what length of time is required for the transition to settle at the low level? How many TTL triggers occur during the settling?

Correct the problem by replacing the switch in [Figure 05.3](#page-7-1) with the **debouncing circuit** *debouncing circuit* shown in Figure 05.4. This circuit incorporates a (TTL) quad open-collector NAND gate (7401).

### **Box 05.1 caution**

Be certain that  $V_{cc}$  and GND are connnected to the chip before wiring the rest of the circuit.

Try your program again. Explain, in detail, why this circuit should solve the switch bounce problem. That is, graph the time-history of signals at points A and B that would occur during the operation of a bouncing switch. Then, graph the corresponding signals at Q and Q<sup>\*</sup>.

Finally, in your own words, explain how the main thread configures the interrupt thread, how it communicates with the interrupt thread during execution, and how the interrupt thread functions.

<span id="page-7-0"></span><sup>6</sup>The switch is actually double-pole-double-throw (DPDT), but one pole is disconnected.

<span id="page-8-0"></span>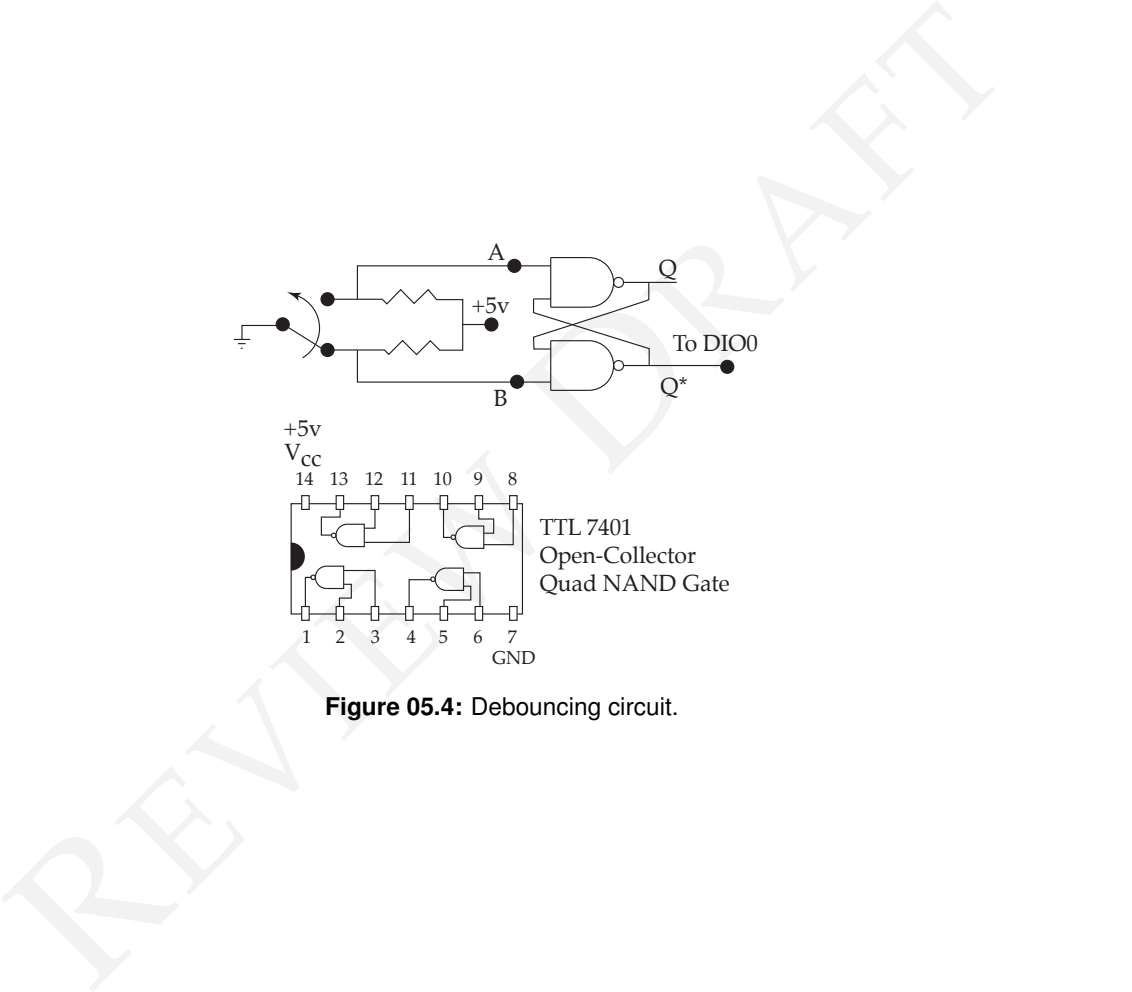

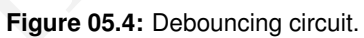